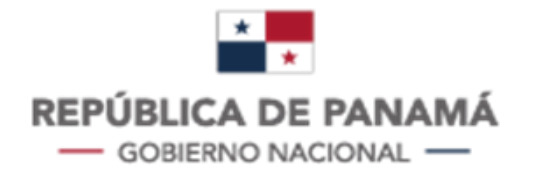

**MINISTERIO DE ECONOMÍA Y FINANZAS** 

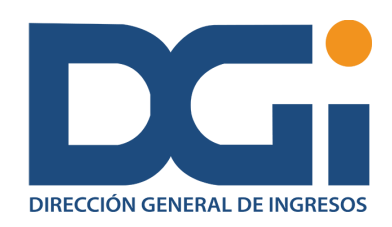

# **Dirección General de Ingresos** Departamento de Precios de Transferencia

Instructivo para completar el Informe Precios de Transferencia versión 2.0

**Fundamento legal:** 

Capítulo IX, Título I del Libro Cuarto del Código Fiscal.

Decreto 390 de 24 de octubre de 2016.

Resolución No. 201-3338 de 17 de junio de 2020 publicada en Gaceta Oficial N° 29067 de 13 de julio de 2020.

# **CONTENIDO**

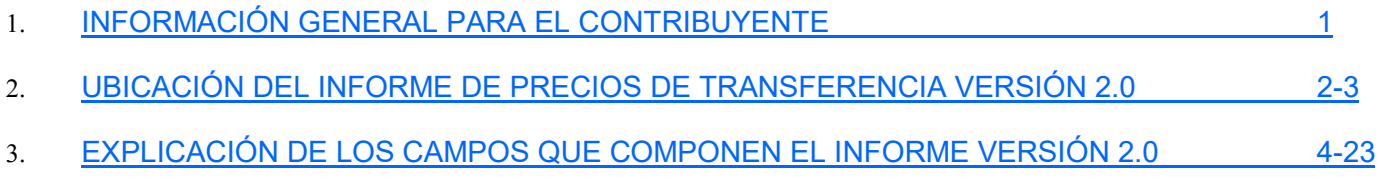

# <span id="page-2-0"></span>1. INFORMACIÓN GENERAL PARA EL CONTRIBUYENTE

- $\Rightarrow$  El Informe de Precios de Transferencia debe ser presentado por medio de la plataforma de Internet utilizando la aplicación web *[etax](https://etax2.mef.gob.pa/etax2web/Inicio.aspx)-2*, dentro de los seis (6) meses siguientes a la fecha de cierre del período fiscal, de acuerdo a lo contemplado en el Artículo 762-I del Código Fiscal.
- $\Rightarrow$  El contribuyente que incumpla con la obligación de presentar el Informe de Precios de Transferencia será sancionado con una multa equivalente al 1% del monto total de las operaciones con partes relacionadas, la cual no excederá un millón de balboas (B/. 1,000,000.00), de acuerdo a lo contemplado en el Artículo 762-I del Código Fiscal.
- $\Rightarrow$  El Informe de Precios de Transferencia debe contener la información de las operaciones que el contribuyente haya realizado, durante el periodo fiscal, con partes relacionadas que sean residentes fiscales de otras jurisdicciones, de acuerdo a lo contemplado en el Artículo 762-D del Código Fiscal. En la parte final del informe se debe indicar el nombre y número de cédula o pasaporte del Representante Legal, quien es responsable de la veracidad de la información detallada.
- $\Rightarrow$  Todos los montos declarados en el Informe de Precios de Transferencia deben expresarse en dólares americanos, moneda de curso legal de la República de Panamá, de acuerdo a lo contemplado en la Ley 84 de 1904.
- $\Rightarrow$  No se podrán solicitar prórrogas de tiempo ni rectificativas sobre este informe. Si dentro del término de entrega, el contribuyente que haya presentado el informe desee efectuar alguna corrección, tendrá la opción de solicitar la anulación del Informe de Precios de Transferencia, la cual será analizada y estará sujeta a la aprobación de la Dirección General de Ingresos (DGI). Esta solicitud de anulación se debe efectuar a través de un memorial escrito dirigido al Director General de Ingresos, el cual debe contener la explicación de las razones que motivan dicha solicitud, y debe estar firmado por el Representante Legal del contribuyente, con firma debidamente autenticada. La solicitud debe presentarse ante el Departamento de Precios de Transferencia.
- $\Rightarrow$  En caso de que la DGI apruebe la solicitud de anulación, el contribuyente deberá presentar el informe mediante la aplicación web *[etax](https://etax2.mef.gob.pa/etax2web/Inicio.aspx)-2*, antes que se venza el término de entrega de dicho informe, conforme a lo previamente indicado. De lo contrario, el contribuyente será sancionado de acuerdo a lo contemplado en el Artículo 762-I del Código Fiscal.
- $\Rightarrow$  Este instructivo sirve solamente de referencia para conocer los campos requeridos, y así facilitar al contribuyente llenarlos de acuerdo al análisis de sus operaciones con partes relacionadas. Este instructivo no tiene la intención de guiar al contribuyente en su análisis y desarrollo de operaciones con partes relacionadas.

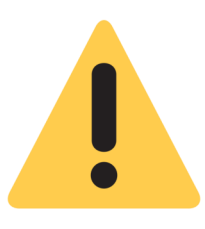

# <span id="page-3-0"></span>2. UBICACIÓN DEL INFORME DE PRECIOS DE TRANSFERENCIA 930 DE

Diríjase a la página web de la [Dirección General de Ingresos](https://dgi.mef.gob.pa/DGI.html) y seleccione la opción de "**DGI EN LÍNEA"**.

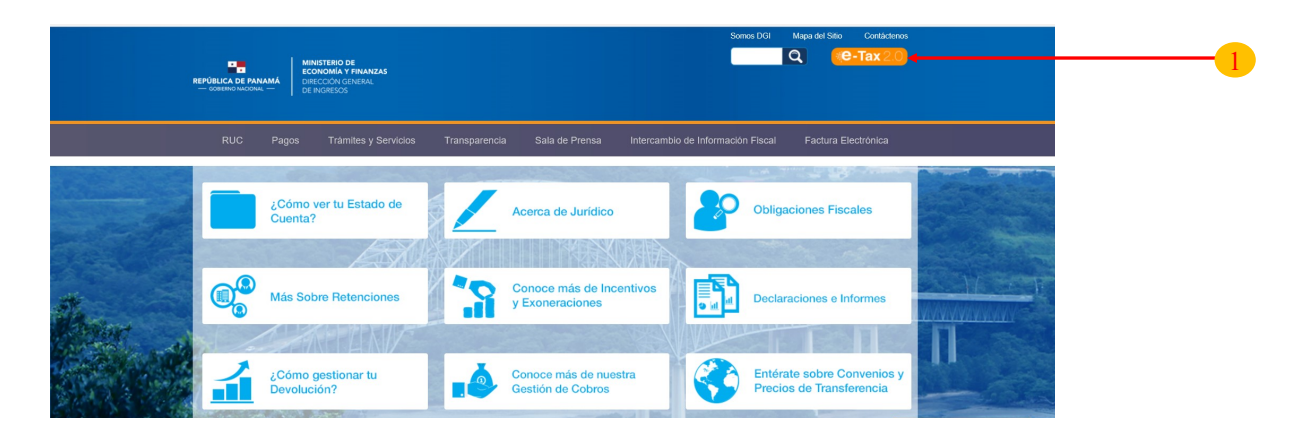

 Ingrese al sistema utilizando su Registro Único de Contribuyente "**Usuario/Ruc"** y su Número de Identificación Tributario **"NIT".**

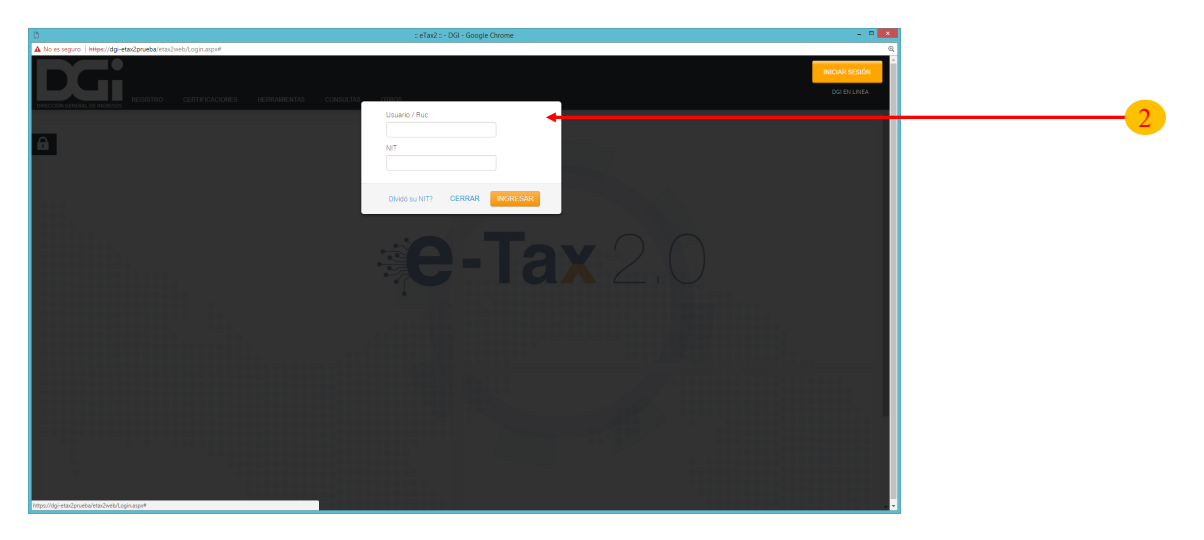

 Diríjase a la sección de "**Declaraciones Juradas y Documentos"** y seleccione "**Presentar Declaración Jurada".**

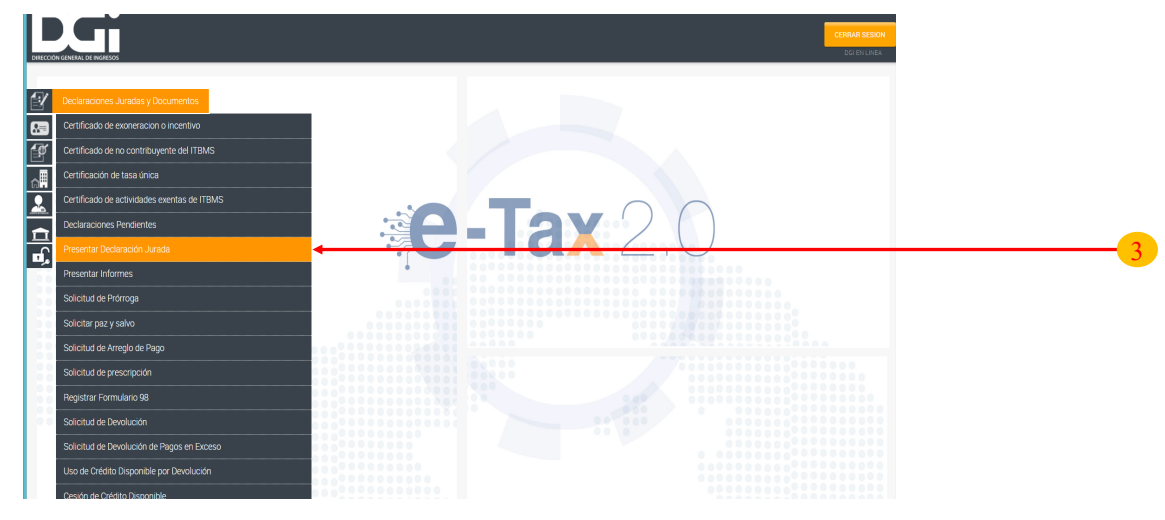

# 2. UBICACIÓN DEL INFORME DE PRECIOS DE TRANSFERENCIA

En la Casilla de "**Declaración** (\*)" seleccione "**930 – INFORME DE PRECIO DE TRANSFERENCIA".**

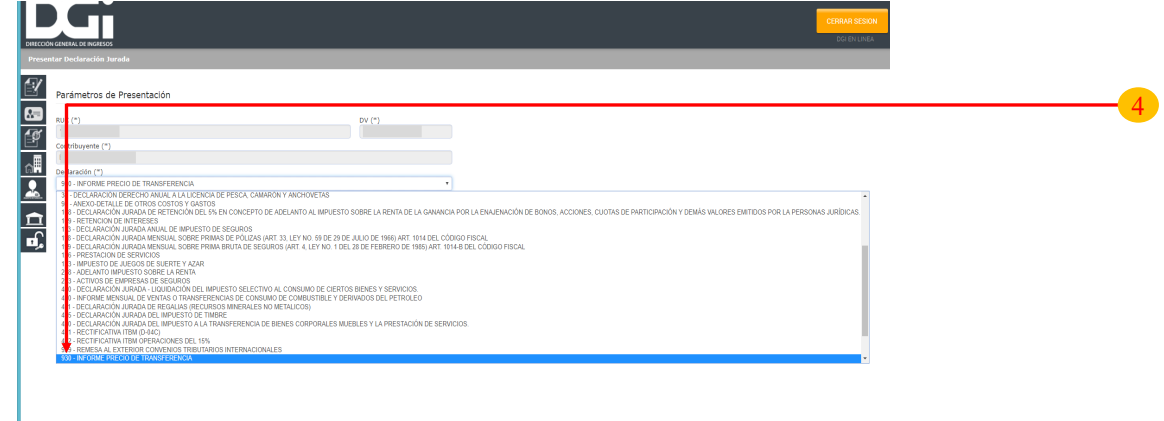

⇒ En la Casilla de "Año (\*)" seleccione el período correspondiente que desee declarar → "ACEPTAR".

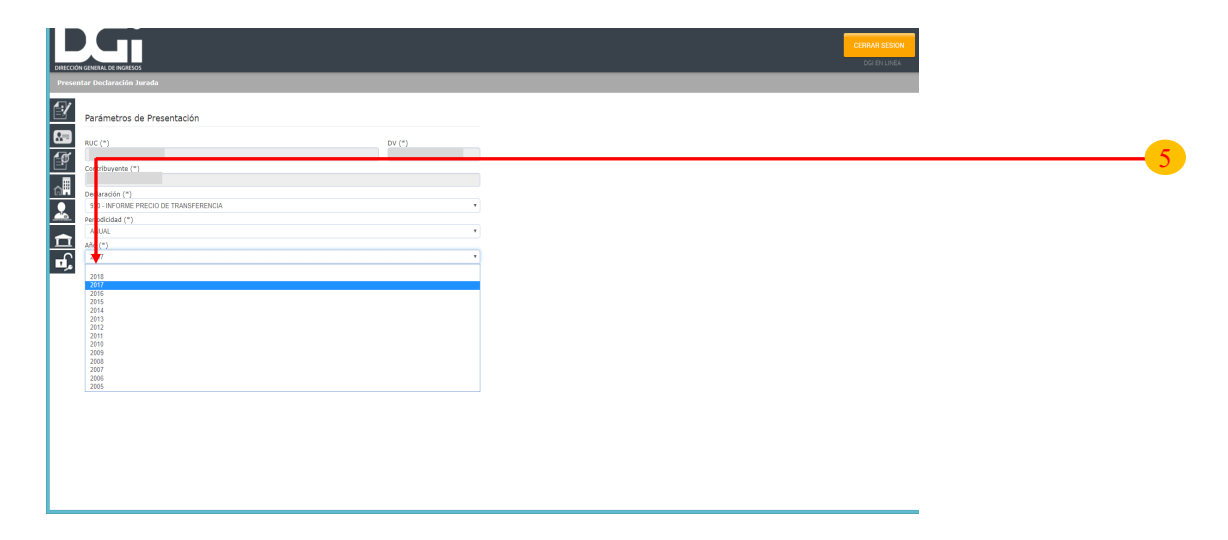

## **INFORMACIÓN DEL CONTRIBUYENTE**

<span id="page-5-0"></span>Esta sección hace referencia a información del **Contribuyente** registrado en la Dirección General de Ingresos de la República de Panamá y a la **persona** que presenta el informe de Precios de Transferencia. Los campos en esta sección son los siguientes:

- **REGISTRO ÚNICO DE CONTRIBUYENTE (R.U.C.)**  El sistema completa automáticamente este número de identificación tributario del contribuyente. La persona que presenta el informe de Precios de Transferencia no tiene que completar este campo.
- **2. DÍGITO VERIFICADOR (D.V.)**  El sistema completa automáticamente este número único del contribuyente. La persona que presenta el informe de Precios de Transferencia no tiene que completar este campo.
- **3. NOMBRE O RAZÓN SOCIAL**  El sistema completa automáticamente esta información. La persona que presenta el informe de Precios de Transferencia no tiene que completar este campo.
- **4. PERIODO**  El sistema completa automáticamente este campo con el año que el contribuyente seleccionó **antes** de desplegar el informe de Precios de Transferencia. La persona que presenta el informe de Precios de Transferencia no tiene que completar este campo.
- **5. PERIODO INICIAL**  El sistema completa automáticamente este campo con la información respectiva del contribuyente. La persona que presenta el informe de Precios de Transferencia no tiene que completar este campo.
- **6. PERIODO FINAL**  El sistema completa automáticamente este campo con la información respectiva del contribuyente. La persona que presenta el informe de Precios de Transferencia no tiene que completar este campo.

**IMPORTANTE:** Verifique que el **periodo** corresponde al **año del informe de Precios de Transferencia** que desea declarar. Los periodos inicial y final deben corresponder a este mismo año.

- **7. NOMBRE DE CONTACTO**  Indique el nombre de la persona de contacto para aclaraciones del Informe de Precios de Transferencia.
- **CORREO DE CONTACTO**  Indique correo electrónico de la persona de contacto para aclaraciones del Informe de Precios de Transferencia.
- **TELÉFONO DE CONTACTO**  Indique número de teléfono (+507.XXXX.XXXX) de la persona de contacto para aclaraciones del Informe de Precios de Transferencia.
- **ACTIVIDAD ECONÓMICA**  Seleccione la actividad económica en la que se desempeña el contribuyente: Manufactura, Distribución/comercialización, Actividades Agroindustriales, Prestación de Servicios, Prestación de Servicios Financieros, Actividades de Seguros y Reaseguros, Hoteles y Restaurantes, Construcción, Explotación de Minas y Canteras o Actividad Inmobiliaria.

## **INFORMACION DE LA(S) OPERACIÓN(ES) CON LA(S) PARTE(S) RELACIONADA(S)**

#### **PARTE 1 DE 2**

Esta sección hace referencia a información del **Contribuyente** registrado en la Dirección General de Ingresos de la República de Panamá, con respecto a las operaciones que realizó con partes relacionadas y su análisis en el Estudio de Precios de Transferencia durante el periodo fiscal reportado. Los campos de esta sección son los siguientes:

- **NÚMERO DE ANÁLISIS**  El objetivo de este campo es identificar, de manera consecutiva, a qué número de análisis corresponde la operación. Los números de análisis deben ser presentados de manera **consecutiva**. Si la operación fue analizada de manera **separada**, se le debe asignar un número de análisis a cada operación. En caso que dos o más operaciones sean analizadas de manera **agrupada**, se debe asignar a cada una de ellas **el mismo número de análisis**. En el caso que existan varios análisis realizados de manera agrupada, **cada** agrupación deberá tener asignado **un número de análisis específico**.
- **CÓDIGO DE LA OPERACIÓN**  Seleccione el código de la operación entre "**Ingresos**" o " **Egresos**".
- **CONCEPTO DE LA OPERACIÓN**  Seleccione el concepto de operación de entre las opciones desplegadas.
- **NÚMERO DE IDENTIFICACIÓN TRIBUTARIA PARTE RELACIONADA**  Coloque cédula, Registro C. o número de identificación tributaria de la parte relacionada en la jurisdicción donde se encuentre.
- **NOMBRE DE LA PARTE RELACIONADA**  Coloque el nombre o razón social que identifique la parte relacionada en la jurisdicción donde se encuentre.
- **PAÍS DE LA PARTE RELACIONADA**  Seleccione el país donde se encuentre la parte relacionada.
- **MONTO DE LA OPERACIÓN**  Indique el monto de la operación con parte relacionada en unidades con dos (2) decimales.
- **TIPO DE ANÁLISIS**  Seleccione el tipo de análisis entre "**Separado**" o " **Agrupado**", según se analizó la operación.
- **MÉTODO SELECCIONADO**  Seleccione un método de las opciones desplegadas.
- **10. PARTE ANALIZADA**  Seleccione entre "**Contribuyente**" o "**Parte Relacionada**", según se analizó la operación.
- **11. INDICADOR DE RENTABILIDAD**  Seleccione un indicador de las opciones desplegadas.
- **12. UTILIDAD O PÉRDIDA - VALOR NO AJUSTADO**  Seleccione entre "**Utilidad**", "**Perdida**" o "**Cero**" dependiendo del resultado del indicador del contribuyente, previo a la realización de cualquier ajuste. Es decir, si el resultado del indicador es positivo, se debe seleccionar "**Utilidad**"; si es negativo, "**Pérdida**" y si es cero, "**Cero**".
- **13. VALOR DEL INDICADOR NO AJUSTADO (%)**  Indique el resultado del indicador no ajustado en términos porcentuales con dos (2) decimales.
- **14. TIPO:** Seleccione entre "**Extranjero**", "**Local**" o "**Zona o Área económica especial**", según sea el tipo de operación con parte relacionada, conforme el artículo 762-L.
- **15. NOMBRE DE LA ZONA O ÁREA ECONÓMICA ESPECIAL:** Coloque el nombre de la Zona o área económica especial, cuando aplique. Si no aplica debe colocar **N/A.**

## **INFORMACION DE LA(S) OPERACIÓN(ES) CON LA(S) PARTE(S) RELACIONADA(S)**

#### **PARTE 2 DE 2**

Esta sección hace referencia a información del **Contribuyente** registrado en la Dirección General de Ingresos de la República de Panamá, con respecto a las operaciones que realizó con partes relacionadas y su análisis en el Estudio de Precios de Transferencia durante el periodo fiscal reportado. Los campos de esta sección son los siguientes:

- **16. ¿SE REALIZÓ ALGÚN AJUSTE AL INDICADOR?**  Seleccione entre "**Sí**" o "**No**", según se analizó la operación.
- **17. UTILIDAD O PÉRDIDA - VALOR AJUSTADO**  Seleccione entre "**Utilidad**", "**Perdida**" o "**Cero**", dependiendo del resultado del indicador ajustado del contribuyente. Es decir, si el resultado es positivo, se debe seleccionar "**Utilidad**"; si es negativo, "**Pérdida**" y si es cero, "**Cero**".
- **18. VALOR DEL INDICADOR AJUSTADO (%)**  Indique el resultado del indicador ajustado en términos porcentuales con dos (2) decimales.

Adicionar

**19. BOTÓN DE ADICIONAR** – Seleccione una vez completada la información necesaria del análisis descrito.

**IMPORTANTE:** Si desea modificar y/o eliminar un análisis adicionado, debe tomar en consideración lo siguiente:

ø

- **20. PARA MODIFICAR UN ANÁLISIS**  Seleccione para modificar un análisis ya adicionado.
- **21. PARA ELIMINAR UN ANÁLISIS**  Seleccione para eliminar un análisis ya adicionado.

Revisión: julio 2020

#### **ANEXO DE INTANGIBLES**

#### **PARTE 1 DE 4**

Este anexo debe contener la información detallada sobre las operaciones de intangibles realizadas con partes relacionadas.

**IMPORTANTE:** El anexo de Intangibles es **obligatorio** en los casos que el contribuyente haya realizado una o más operaciones de entre las siguientes categorías: **(CONCEPTO DE LA OPERACIÓN)**

14I - Regalías 14E - Regalías 19I - Venta activos intangibles 19E - Compra activos intangibles

Los campos de esta sección son los siguientes:

- **NÚMERO DE ANÁLISIS**  El objetivo de este campo es identificar, de manera consecutiva, a qué número de análisis corresponde la operación. Los números de análisis deben ser presentados de manera **consecutiva**. Si la operación fue analizada de manera **separada**, se le debe asignar un número de análisis a cada operación. En caso que dos o más operaciones sean analizadas de manera **agrupada**, se debe asignar a cada una de ellas **el mismo número de análisis**. En el caso que existan varios análisis realizados de manera agrupada, **cada** agrupación deberá tener asignado **un número de análisis específico**.
- **CÓDIGO DE LA OPERACIÓN**  Seleccione el código de la operación entre "**Ingresos**" o " **Egresos**".
- **CONCEPTO DE LA OPERACIÓN**  Seleccione el concepto de operación de entre las opciones desplegadas.
- **TIPO DE INTANGIBLE**  Seleccione el tipo de intangible que corresponde a la operación descrita.
- 5. **ADICIONAR** Seleccione **una vez completada la información necesaria del análisis.**

**IMPORTANTE:** Si desea modificar y/o eliminar un análisis adicionado, debe tomar en consideración lo siguiente:

C.

- **6. PARA MODIFICAR UN ANÁLISIS**  Seleccione para modificar un análisis ya adicionado.
- **PARA ELIMINAR UN ANÁLISIS**  Seleccione para eliminar un análisis ya adicionado.

#### **IMPORTAR UN ARCHIVO CREADO EN EXCEL CON FORMATO TEXTO (DELIMITADO POR TABULACIONES)**

El Anexo de Intangibles puede completarse en **Excel** e importarse al sistema con formato texto (delimitado por tabulaciones). Favor referirse a las partes 2, 3 y 4 de esta sección con los pasos correspondientes para cómo preparar el documento en Excel.

#### **ANEXO DE INTANGIBLES**

#### **PARTE 2 DE 4**

Este anexo debe contener la información detallada sobre las operaciones de intangibles realizadas con partes relacionadas.

**IMPORTANTE:** Para completar el Anexo de Intangibles en **Excel** debe tomar las siguientes consideraciones:

No utilizar **encabezados** para identificar las columnas y/o filas; ni tampoco incluir texto. De lo contrario, el documento no podrá adjuntarse.

Es obligatorio completar la información (exclusivamente numérica) comenzando desde la **primera (1era.) fila** de la hoja de Excel.

Se deben utilizar solamente las **primeras cuatro** (4) columnas (A,B,C y D, respectivamente) de **una hoja en Excel,** y éstas significarán lo siguiente:

A B B C D

**NÚMERO DE ANÁLISIS CÓDIGO DE OPERACIÓN CONCEPTO DE OPERACIÓN TIPO DE INTANGIBLE**

Los campos de esta sección son los siguientes:

- **1. COLUMNA A (NÚMERO DE ANÁLISIS)**  Escriba, de manera consecutiva, el/los número/s de análisis a los que corresponden las operaciones de intangibles analizadas.
- **2. COLUMNA B (CÓDIGO DE LA OPERACIÓN)**  Escriba el código de la operación. Por ejemplo:

Si es Ingreso, escriba el número **100** Si es Egreso, escriba el número **200**.

**3. COLUMNA C (CONCEPTO DE LA OPERACIÓN)** – Escriba el concepto de la operación. Por ejemplo:

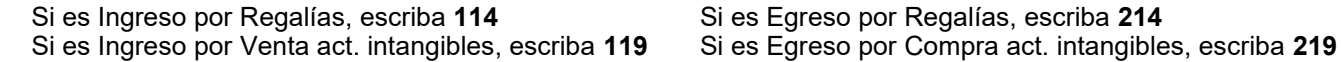

**4. COLUMNA D (TIPO DE INTANGIBLE)** – Escriba el tipo de intangible. Por ejemplo:

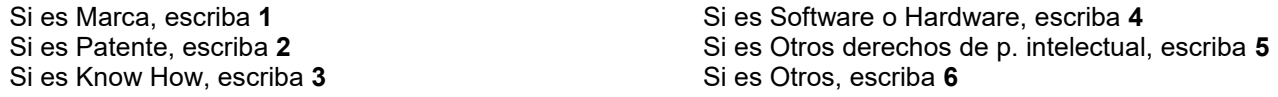

En la parte 3 de esta sección encontrará un ejemplo del anexo de intangibles en una hoja de Excel.

#### **ANEXO DE INTANGIBLES**

#### **PARTE 3 DE 4**

Este anexo debe contener la información detallada sobre las operaciones de intangibles realizadas con partes relacionadas.

**Ejemplo:** Si usted desea declarar tres (3) análisis, uno de ingreso por Venta activos intangibles (Patente), uno de egreso por Regalías (Marca) y uno de egreso por Compra activos intangibles (Otros derechos de propiedad intelectual), resþectivamente,`la hojá de Excel se verá de la siguiente manera:

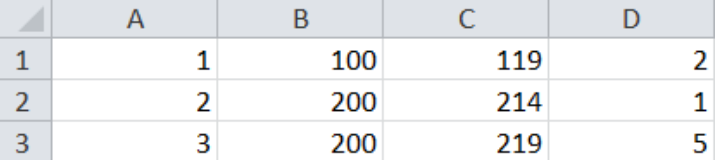

**IMPORTANTE:** Cuando haya completado el archivo en Excel, deberá guardarlo con formato texto delimitado por tabulaciones. Este proceso generará un documento **.txt** que usted deberá importar al informe.

1. **BOTÓN DE IMPORTAR** – Seleccione Importar archivo una vez completada la información necesaria

de los análisis descritos e importe el archivo correspondiente. El sistema detallará la información de las

operaciones ajuntadas automáticamente.

El ejemplo descrito en la parte superior de esta sección se verá de la siguiente manera en el sistema:

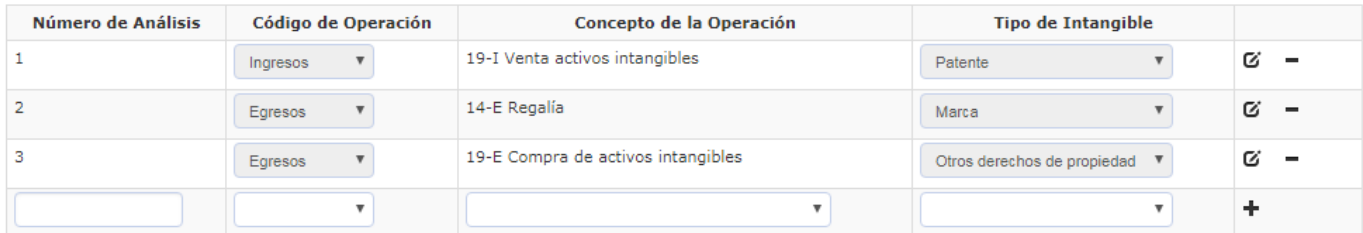

Importar archivo

**IMPORTANTE:** Si desea modificar y/o eliminar un análisis adicionado, debe tomar en consideración lo siguiente:

**Contract Contract** 

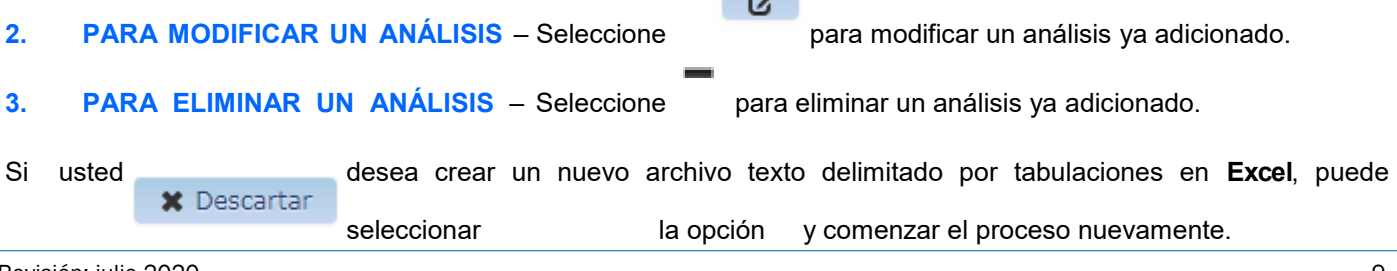

## **ANEXO DE INTANGIBLES**

#### **PARTE 4 DE 4**

Este anexo debe contener la información detallada sobre las operaciones de intangibles realizadas con partes relacionadas.

**IMPORTANTE:** Verifique que el nombre y cédula del representante legal sean los correctos.

**4. <b>BOTÓN DE GUARDAR** – Seleccione ↓ Guardar una vez completada la información necesaria de los

análisis. El sistema captará la información del Anexo de Intangibles de manera automática.

**IMPORTANTE:** En caso que usted tenga un error en el documento **.txt** del Anexo de Intangibles, el sistema generará un documento **.txt** adicional que usted podrá descargar, con el detalle de los errores.

#### **ANEXO DE COMPARABLES**

## **PARTE 1 DE 10**

Este anexo debe contener la información detallada de las comparables utilizadas en el proceso de análisis de las operaciones listadas en el informe. Los campos de esta sección son los siguientes:

- **NÚMERO DE ANÁLISIS**  El objetivo de este campo es identificar, de manera consecutiva, a qué número de análisis corresponde la operación. Los números de análisis deben ser presentados de manera **consecutiva**. Si la operación fue analizada de manera **separada**, se le debe asignar un número de análisis a cada operación. En caso que dos o más operaciones sean analizadas de manera **agrupada**, se debe asignar a cada una de ellas **el mismo número de análisis**. En el caso que existan varios análisis realizados de manera agrupada, **cada** agrupación deberá tener asignado **un número de análisis específico**.
- **NOMBRE DEL COMPARABLE**  Coloque el nombre o razón social con que se identifique a la comparable en la jurisdicción donde se encuentre.
- **TIPO DE COMPARABLE**  Seleccione el tipo de comparable entre "**Comparable Interno**" o "**Comparable Externo**".
- **UBICACIÓN DEL COMPARABLE**  Seleccione la ubicación del comparable entre "**Comparable Local**" o "**Comparable Extranjero**".
- **PAÍS**  Seleccione el país donde se encuentre el comparable.
- **INDICADOR UTILIZADO**  Seleccione el indicador utilizado que corresponda al comparable.
- **FECHA DESDE**  Coloque el año inicial de uso de la información financiera del comparable.
- **FECHA HASTA**  Coloque el año final de uso de la información financiera del comparable.
- **VENTAS**  Coloque el monto de las ventas utilizado en el cálculo del indicador del comparable.
- **COSTO DE VENTAS**  Coloque el costo utilizado en el cálculo del indicador del comparable.
- **GASTOS OPERATIVOS**  Coloque los gastos utilizados en el cálculo del indicador del comparable.
- 12. **ADICIONAR** Seleccione **+** una vez completada la información necesaria del análisis.

**IMPORTANTE:** Si desea modificar y/o eliminar un análisis adicionado, debe tomar en consideración lo siguiente:

Ø.

**13. PARA MODIFICAR UN ANÁLISIS** – Seleccione para modificar un análisis ya adicionado. **PARA ELIMINAR UN ANÁLISIS** – Seleccione para eliminar un análisis ya adicionado.

El Anexo de Comparables puede completarse en **Excel** e importarse al sistema con formato texto (delimitado por tabulaciones). Favor referirse a las partes 2 a 10 de esta sección con los pasos correspondientes para cómo preparar el documento en Excel.

#### **ANEXO DE COMPARABLES**

#### **PARTE 2 DE 10**

Este anexo debe contener la información detallada de los comparables utilizadas en el proceso de análisis de las operaciones listadas en el informe.

**IMPORTANTE:** Para completar el Anexo de Comparables en **Excel** debe tomar las siguientes consideraciones:

No utilizar **encabezados** para identificar las columnas y/o filas; ni tampoco incluir texto. De lo contrario, el documento no podrá adjuntarse.

Es obligatorio completar la información (exclusivamente numérica) comenzando desde la **primera (1ra.) fila** de la hoja de Excel.

Se deben utilizar solamente las **primeras trece** (13) columnas (columnas A hasta la M, inclusive) de **una hoja en Excel,** y estas significarán lo siguiente:

Los campos de esta sección son los siguientes:

- **1. COLUMNA A (NÚMERO DE ANÁLISIS)**  Escriba, de manera consecutiva, el/los número/s de análisis a los que corresponden los comparables utilizados.
- **2. COLUMNA B (NOMBRE DEL COMPARABLE)**  Coloque el nombre del comparable que corresponda al análisis de la casilla anterior.
- **3. COLUMNA C (TIPO DE COMPARABLE)**  Escriba el tipo de comparable. Por ejemplo:

Si es Interno, escriba **1** Si es Externo, escriba **2**

**4. COLUMNA D (UBICACIÓN DEL COMPARABLE)** – Escriba la ubicación del comparable. Por ejemplo:

Si No Aplica, escriba **0** Si es Comparable Local, escriba **1** Si es Comparable Extranjero, escriba **2**

**IMPORTANTE:** En caso que el **TIPO DE COMPARABLE** sea Interno, escriba cero (0) en la Columna D para indicar que No Aplica la **UBICACIÓN DEL COMPLARABLE**.

**5. COLUMNA E (PAÍS)** – Escriba las dos (2) iniciales del país donde se encuentre el comparable. Utilice el listado y abreviaciones descritas en las siguientes (3) partes de esta sección.

**IMPORTANTE:** En caso que el país **NO APLIQUE**, escriba dos (2) ceros; favor asegúrese que esta celda tenga formato texto, toda vez que debe reflejar "00".

**6. COLUMNA F (INDICADOR UTILIZADO)** – Escriba el indicador utilizado. Por ejemplo:

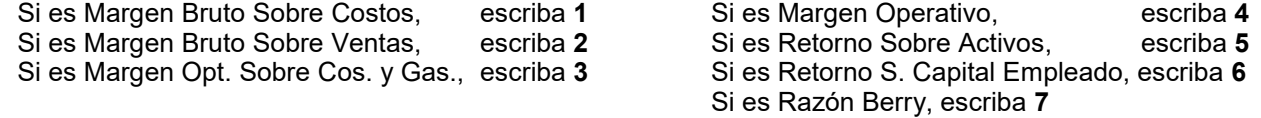

#### **ANEXO DE COMPARABLES**

#### **PARTE 3 DE 10**

Este anexo debe contener la información detallada de las comparables utilizadas en el proceso de análisis de las operaciones listadas en el informe.

- **7. COLUMNA G (FECHA DESDE)**  Coloque el año inicial de uso de la información financiera del comparable.
- **8. COLUMNA H (FECHA HASTA)**  Coloque el año final del uso de la información financiera del comparable.
- **9. COLUMNA I (VENTAS)**  Coloque el monto de las ventas utilizado en el cálculo del indicador del comparable.
- **10. COLUMNA J (COSTO DE VENTAS)**  Coloque el costo utilizado en el cálculo del indicador del comparable.
- **11. COLUMNA K (UTILIDAD/PERDIDA BRUTA)**  Realice el cálculo de la diferencia entre las columnas I y J.
- **12. COLUMNA L (GASTOS OPERATIVOS)**  Coloque el gasto utilizado en el cálculo del indicador del comparable.
- **13. COLUMNA M (UTILIDAD/PERDIDA OPERATIVA)**  Realice el cálculo de la diferencia entre las columnas K y L.

**IMPORTANTE:** Listado de países y sus respectivas abreviaciones: (sigue en las siguientes [6] partes)

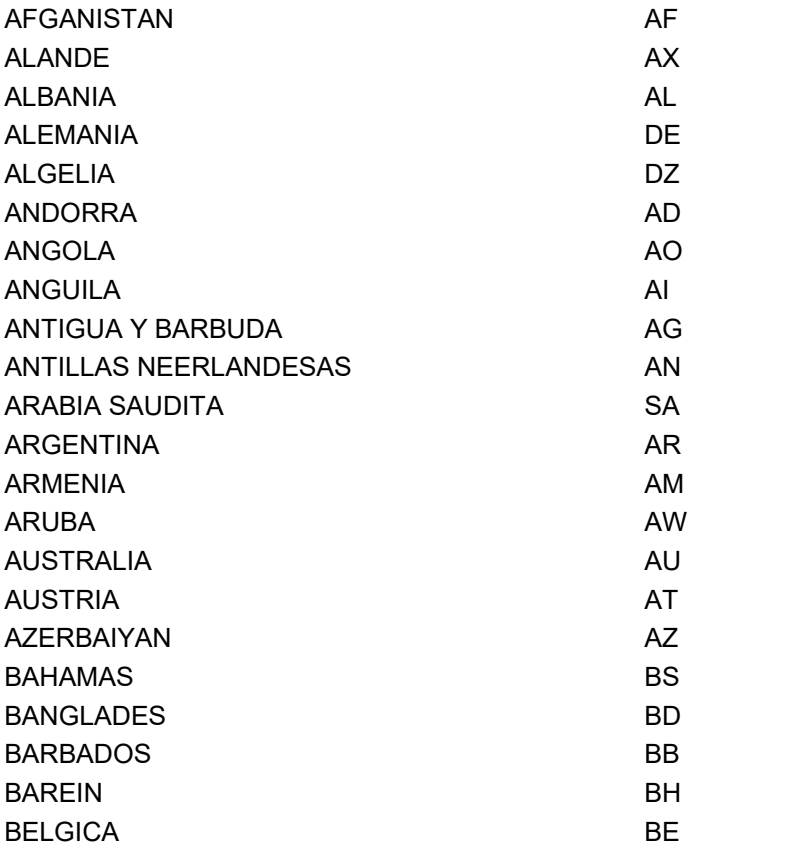

## **ANEXO DE COMPARABLES**

## **PARTE 4 DE 10**

Este anexo debe contener la información detallada de las comparables utilizadas en el proceso de análisis de las operaciones listadas en el informe.

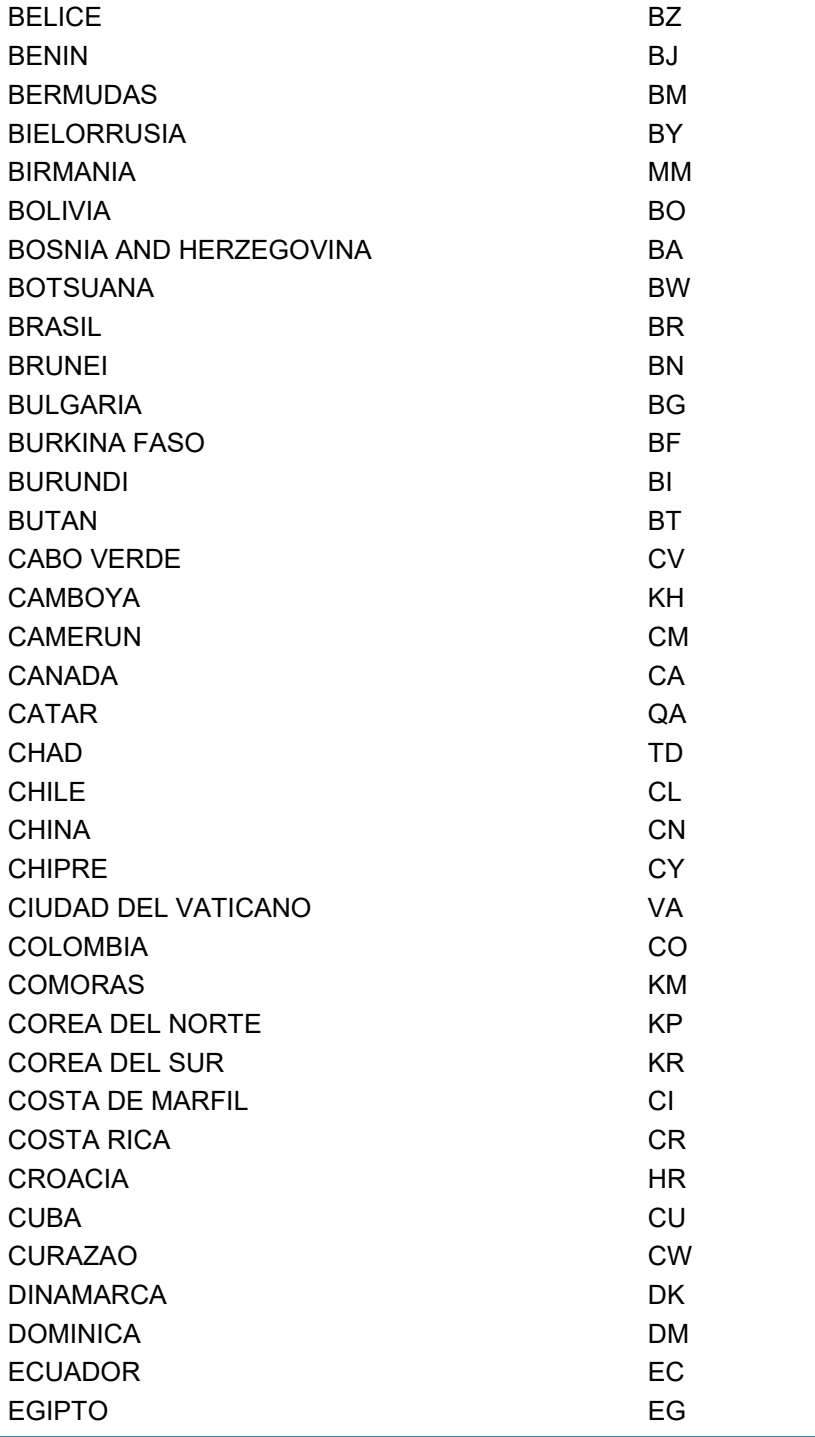

## **ANEXO DE COMPARABLES**

## **PARTE 5 DE 10**

Este anexo debe contener la información detallada de las comparables utilizadas en el proceso de análisis de las operaciones listadas en el informe.

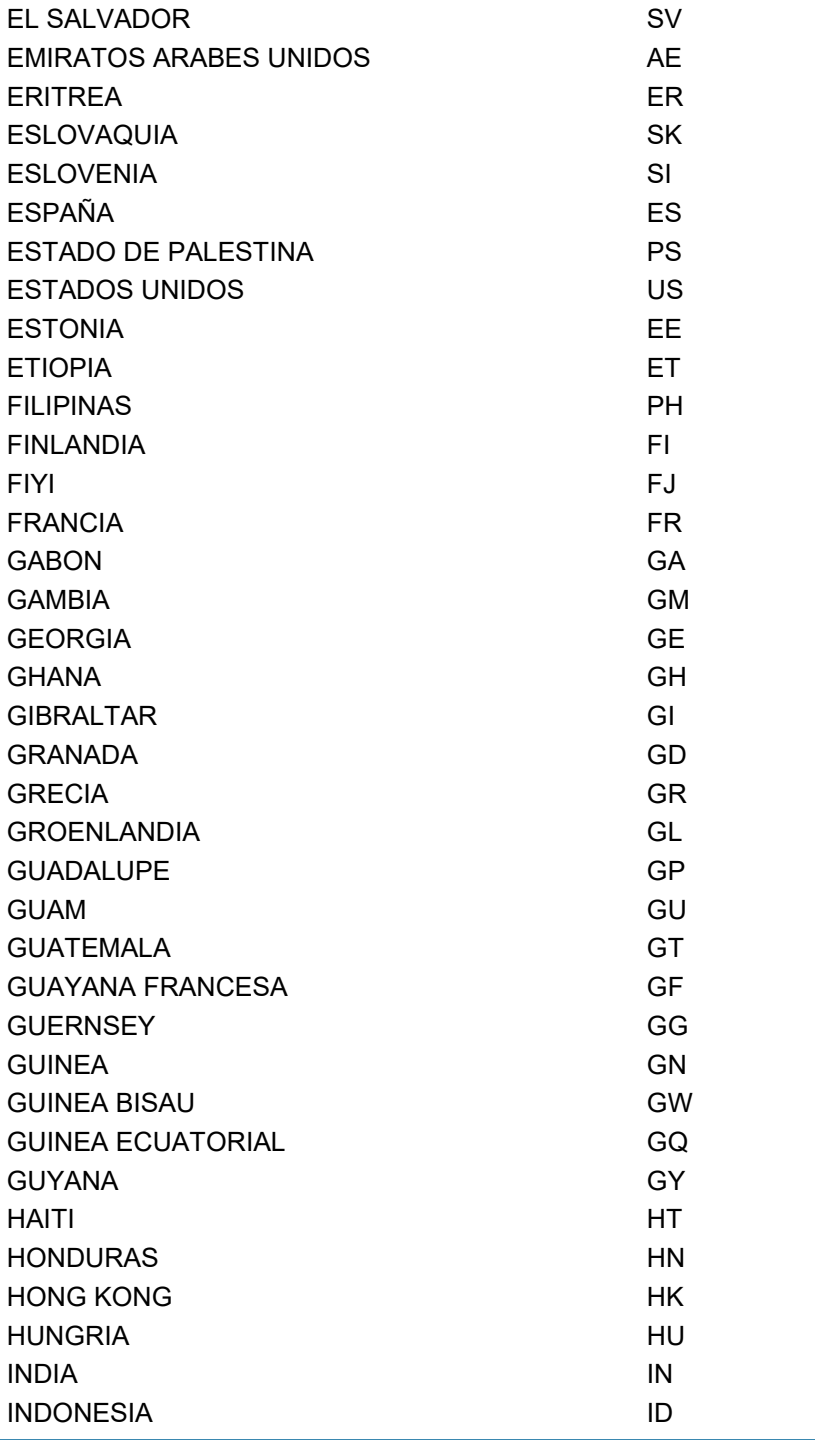

## **ANEXO DE COMPARABLES**

## **PARTE 6 DE 10**

Este anexo debe contener la información detallada de las comparables utilizadas en el proceso de análisis de las operaciones listadas en el informe.

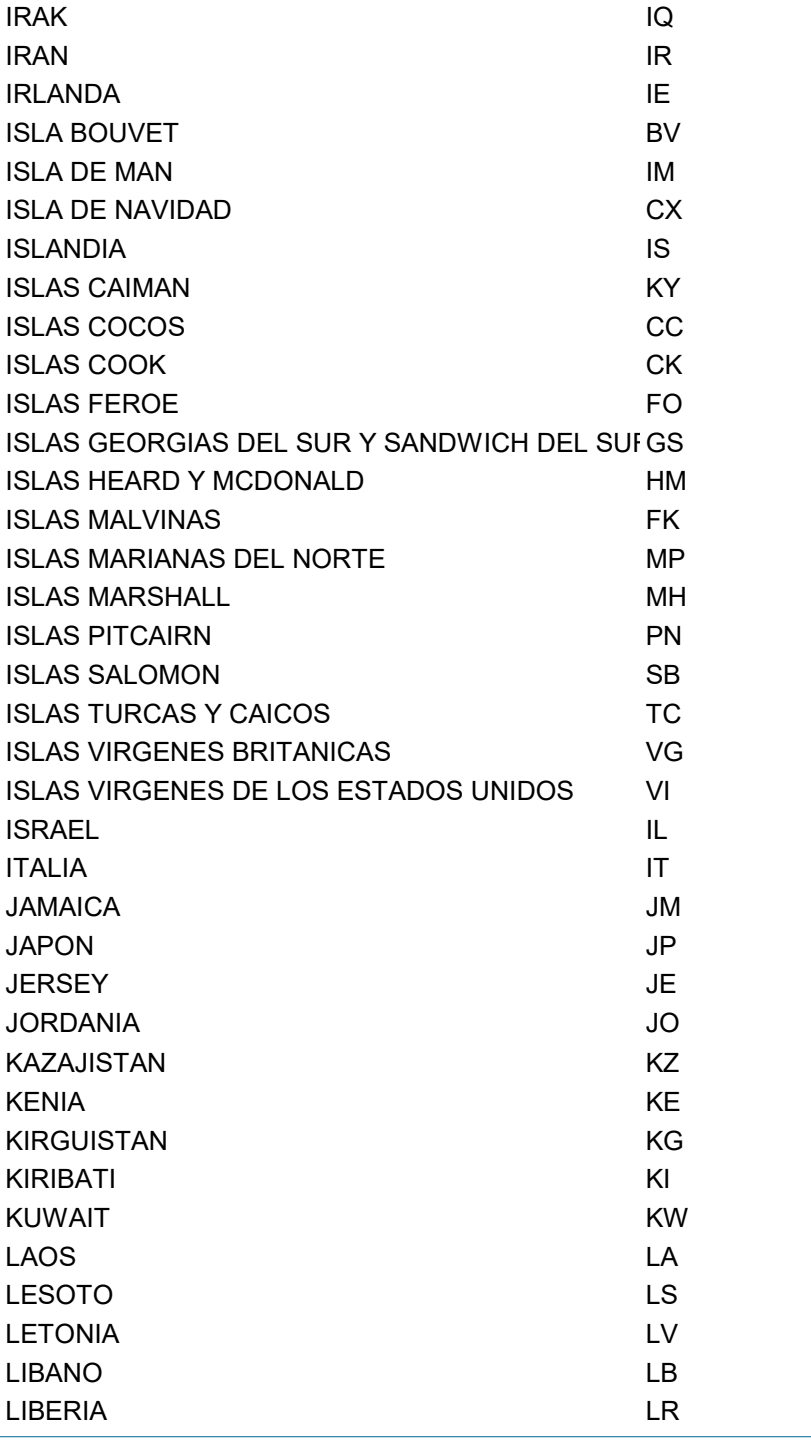

## **ANEXO DE COMPARABLES**

## **PARTE 7 DE 10**

Este anexo debe contener la información detallada de las comparables utilizadas en el proceso de análisis de las operaciones listadas en el informe.

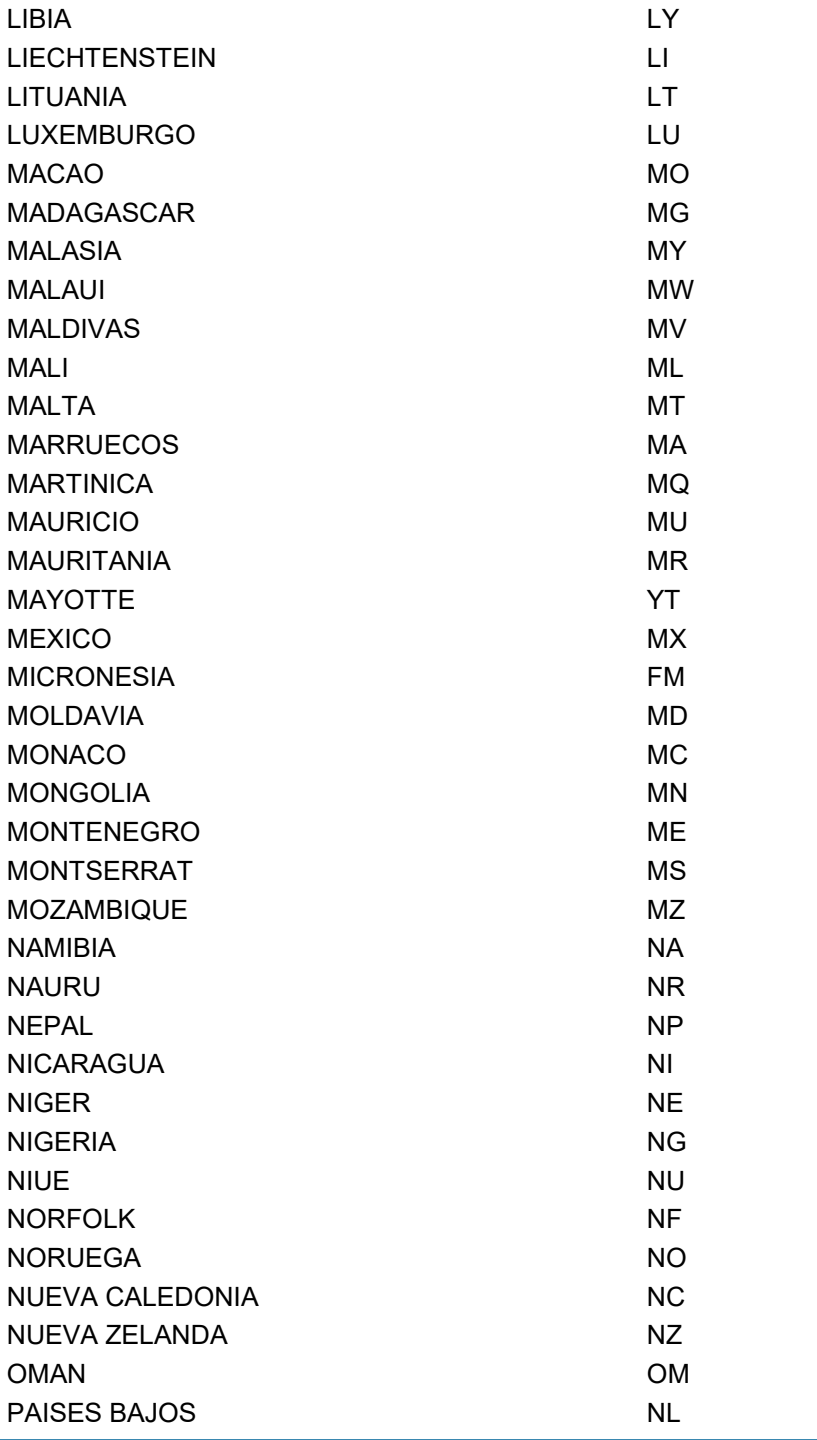

## **ANEXO DE COMPARABLES**

## **PARTE 8 DE 10**

Este anexo debe contener la información detallada de las comparables utilizadas en el proceso de análisis de las operaciones listadas en el informe.

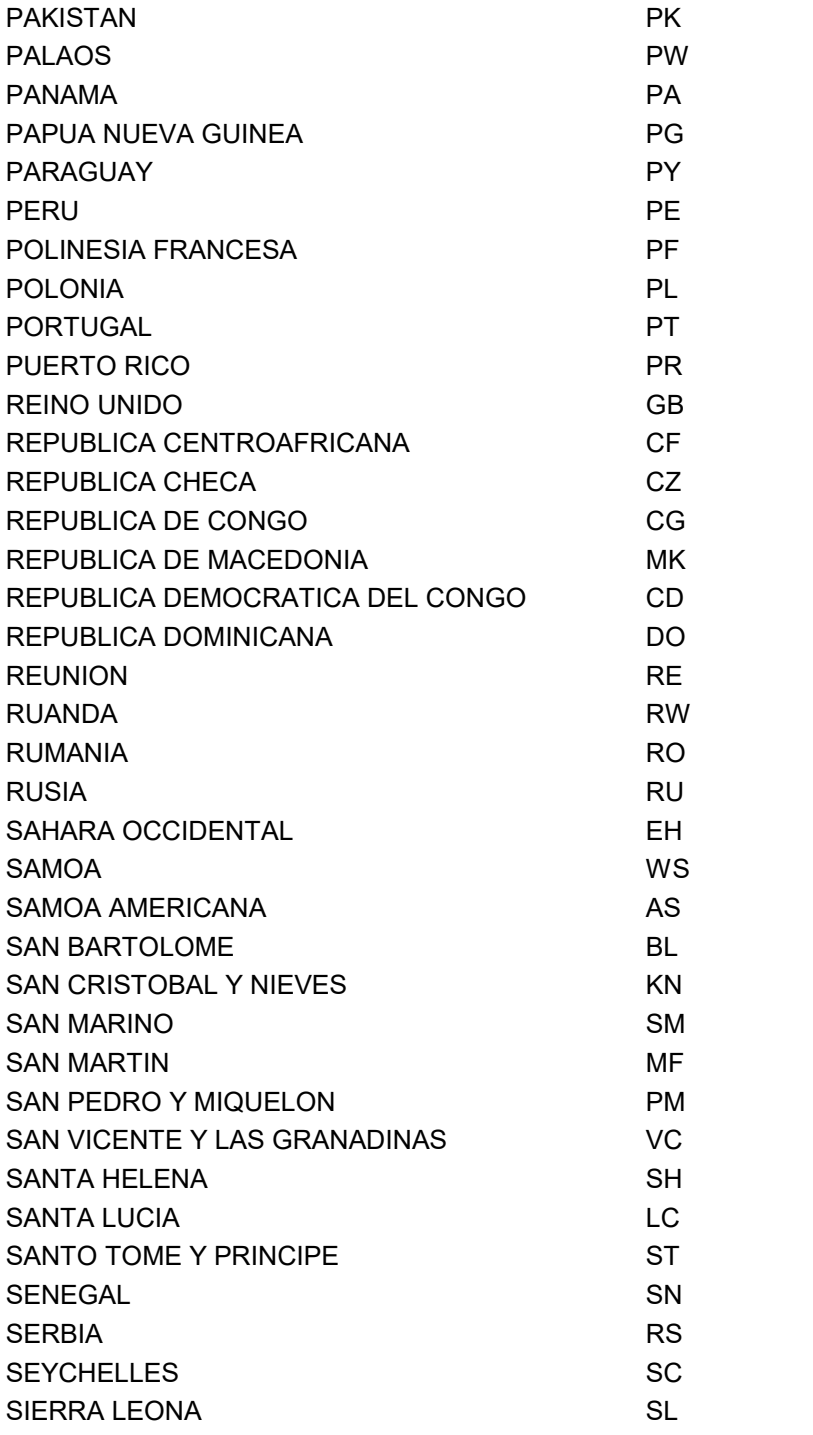

## **ANEXO DE COMPARABLES**

#### **PARTE 9 DE 10**

Este anexo debe contener la información detallada de las comparables utilizadas en el proceso de análisis de las operaciones listadas en el informe.

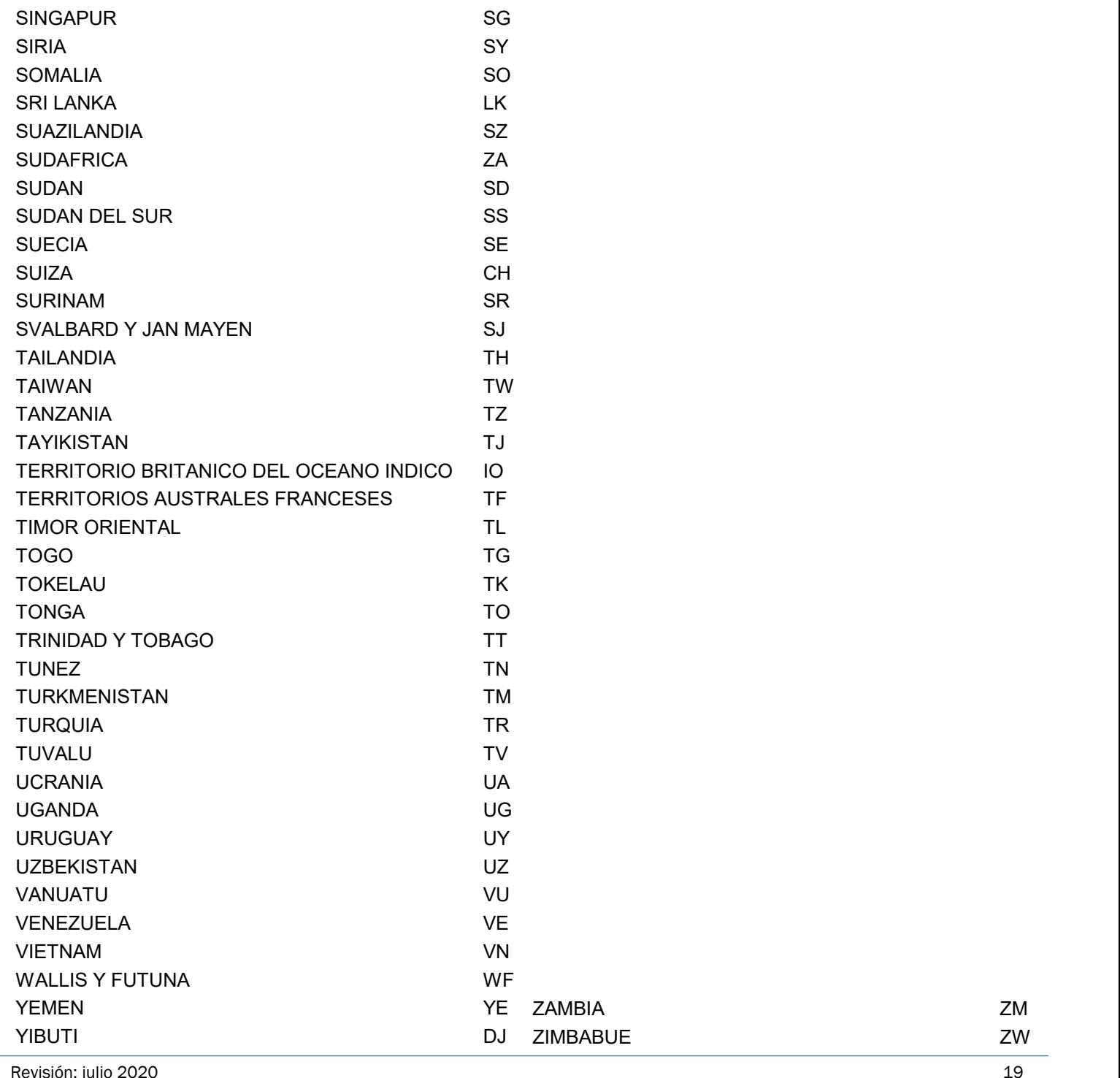

## **ANEXO DE COMPARABLES**

## **PARTE 10 DE 10**

Este anexo debe contener la información detallada de las comparables utilizadas en el proceso de análisis de las operaciones listadas en el informe.

**IMPORTANTE:** Verifique que el nombre y cédula del representante legal sean los correctos.

1. **BOTÓN DE GUARDAR** – Seleccione v Guardar una vez completada la información necesaria de los

análisis. El sistema captará la información del Anexo de Comparables de manera automática.

**IMPORTANTE:** En caso que usted tenga un error en el documento **.txt** del Anexo de Comparables, el sistema

generará un documento **.txt** adicional que usted podrá descargar, con el detalle de los errores.

#### **PREGUNTAS DEL CONTRIBUYENTE**

Esta sección de preguntas hace referencia a información del Contribuyente en Panamá con respecto a las operaciones que realizó con partes relacionadas y su análisis en el Estudio de Precios de Transferencia, durante el periodo fiscal reportado. Los campos de esta sección son los siguientes:

- **1. ¿EL CONTRIBUYENTE SE ENCUENTRA DENTRO DE ALGÚN RÉGIMEN FISCAL ESPECIAL O ÁREA/ ZONA ECONÓMICA ESPECIAL?** – Esta pregunta se refiere a cualquier régimen fiscal especial y/o área/ zona económica especial dentro de la República de Panamá.
- **2. ¿EL CONTRIBUYENTE HA SIDO PARTE DE UNA REESTRUCTURACIÓN EMPRESARIAL, FUSIONES, ADQUISICIONES O DESINVERSIONES EN EL PÉRIODO FISCAL REPORTADO?** – Indique si en el periodo fiscal reportado fue parte de uno o más cambios en su estructura financiera y/o corporativa.
- **3. ¿EL CONTRIBUYENTE HA PARTICIPADO EN LA TRANSFERENCIA DE INTANGIBLE?**  Indique si el en el periodo fiscal reportado participó en la transferencia de uno o más intangibles.
- **4. ¿EL CONTRIBUYENTE UTILIZÓ AJUSTES A LA COMPARABILIDAD PARA OPERACIONES BAJO ANÁLISIS?** – Indique si se realizó ajustes de comparabilidad a su información financiera o a la información de las comparables.
- **5. ¿EL CONTRIBUYENTE UTILIZÓ COMPARABLES CON PÉRDIDAS OPERATIVAS?**  Esta pregunta se refiere a información financiera pública de las compañías comparables, previa a la realización de ajustes de comparabilidad, en caso de que se hayan llevado a cabo. En caso de que se haya utilizado información financiera de varios periodos, deberá responder la pregunta en función del promedio de los resultados utilizados.
- **6. ¿EL CONTRIBUYENTE UTILIZÓ COMPARABLES CON SITUACIONES PARTICULARES, TALES COMO, RESTRUCTURACIÓN EMPRESARIAL, FUSIONES, ADQUISICIONES O DESINVERSIONES?** – Indique si utilizó una o más compañías comparables que hayan sido parte de uno o más cambios en su estructura financiera y/o corporativa.

#### **PREGUNTAS DEL GRUPO EMPRESARIAL**

Esta sección hace referencia a información del **Grupo Empresarial** del cual forma parte el **Contribuyente**, la cual no está limitada exclusivamente a preguntas con respecto a las operaciones que realizó con partes relacionadas y su análisis en el Estudio de Precios de Transferencia. Los campos de esta sección son los siguientes:

- **1. ¿EL GRUPO EMPRESARIAL HA SIDO PARTE DE UNA REESTRUCTURACIÓN EMPRESARIAL?**  Indique si el grupo empresarial al que pertenece el contribuyente ha sido parte de una reestructuración empresarial durante el periodo fiscal declarado.
- **2. LAS PARTES VINCULADAS EN EL EXTERIOR, ¿SE ENCUENTRAN DIRIMIENDO ALGUNA CONTROVERSIA EN MATERIA DE PRECIOS DE TRANSFERENCIA ANTE LAS AUTORIDADES O TRIBUNALES COMPETENTES?** – Indique si una o más de las partes vinculadas se encuentra bajo la situación descrita en la pregunta.
- **3. ¿LAS PARTES VINCULADAS EN EL EXTERIOR SE ENCUENTRAN O FUERON OBJETO DE UNA FISCALIZACIÓN EN MATERIA DE PRECIOS DE TRANSFERENCIA?** – Indique si una o más de las partes vinculadas se encuentra bajo la situación descrita en la pregunta.
- **4. PAÍS DE RESIDENCIA FISCAL DE LA CASA MATRIZ**  Seleccione el país de residencia fiscal de la casa matriz.
- **5. MONTO CONSOLIDADO DE INGRESOS DEL GRUPO EMPRESARIAL DEL ÚLTIMO PERÍODO DISPONIBLE, EN LA MONEDA DEL PAÍS DE RESIDENCIA FISCAL** – Indique el monto consolidado de ingresos del **Grupo Empresarial** del cual forma parte el contribuyente. El monto debe ser expresado en la **moneda del país de residencia fiscal de la casa matriz.** Éste es el único punto en el cual se puede colocar una moneda diferente al dólar americano.
- **6. ¿A QUÉ AÑO HACE REFERENCIA EL MONTO DE LA CASILLA ANTERIOR?**  Indique el año fiscal del monto consolidado de ingresos del grupo empresarial en la casilla anterior.
- **7. ¿QUÉ MONEDA DE CURSO LEGAL SE UTILIZÓ PARA LA CONSOLIDACIÓN DE INGRESOS DEL GRUPO EMPRESARIAL?** – Indique la moneda del monto consolidado de ingresos del grupo empresarial previamente escrito.
- **8. MONTO CONSOLIDADO DE INGRESOS DEL GRUPO EMPRESARIAL DEL ÚLTIMO PERÍODO DISPONIBLE, EN DÓLARES AMERICANOS (USD)** – Indique el monto consolidado de ingresos del **Grupo Empresarial** del cual forma parte el contribuyente. El monto debe ser expresado en **dólares americanos**. En el caso que el **Grupo Empresarial** consolide en dólares americanos, el monto detallado en esta casilla debe coincidir con el monto del punto cinco (5) de esta sección.
- **9. FECHA DE TIPO DE CAMBIO**  Indique la fecha que utilizó para la tasa de cambio del monto consolidado de ingresos del **Grupo Empresarial**. En el caso que el **Grupo Empresarial** consolide en dólares americanos, utilice la fecha de presentación del informe de precios de transferencia.

#### **OPCIONES FINALES**

Esta sección describe las cuatro (4) opciones que tiene el contribuyente una vez completado el Informe de Precios de Transferencia:

**IMPORTANTE:** Verifique que el nombre y cédula del representante legal sean los correctos.

**Correo Electrónico Representante Legal**: Colocar la dirección de correo electrónico del Representante Legal.

**Resumen:** Permite desplegar un borrador de cómo se verá el Informe a la hora de presentarlo a la Dirección General de Ingresos

**Guardar:** Permite al contribuyente guardar un borrador que podrá editar posteriormente. Al seleccionar Guardar, el sistema le proporcionará un número de documento. El contribuyente podrá continuar editando cuando vuelva iniciar su sesión en e-tax.

**Descartar:** Permite al contribuyente borrar la totalidad de la información escrita en el Informe de Precios de Transferencia.

**Presentar:** Permite enviar oficialmente el Informe de Precios de Transferencia para el período fiscal seleccionado. Una vez haga entrega del informe, el contribuyente **no** podrá realizar cambios.